#### **EE475 Lab #8 Fall 2003**

#### **Task Creation and Management with** µ**C/OS-II**

In this lab you will use a version of the  $\mu$ c/OS-II operating system ported for the x86 processor of the PC. The source code is compiled and linked as a console application from the DOS command line. Although these exercises will run µc/OS-II in a command window within the Windows XP environment, the code principles and behavior apply equally well for general embedded systems. This lab uses the Example #1 code from Chapter 1 in the textbook as a starting point, so be sure to understand the essential features of the example project.

#### *Preliminaries*

- 1. To build this particular version of the µc/OS-II code you will need to have a vintage version of the Borland C compiler and the proper source code files. CHECK the computer to see that it has the compiler directory  $c:\B{Borland\bc{31}}$  and the  $\mu C/OS-II$  source files directory  $c:\M{crium}$ . If either or both of these directories do not exist on your machine, install the files from the course web site: unzip turbocpp.zip to  $c:\B{orland\bc{31}}$  (be sure 'use folder names' is checked before you unzip), and unzip micrium.zip to  $c:\n\setminus$  (also with 'use folder names' checked).
- 2. Make a temporary local folder for your lab work: c:\EEClasses\EE475\tempxxx .
- 3. Unzip ex1.zip from the course web site into your temporary directory. These are the example #1 project files.

### *Exercise #1: Build the Example* µ*C Project*

Open a command window (cmd.exe) and cd to the local temp folder where you unzipped the  $ex1$  files. The folder contains the example code (test.c), header files  $(includes.h, oscfg.h)$ , and the build instructions (test.lnk, test.mak, test.rsp, and maketest.bat).

- a) At the command line, run maketest.bat, which builds the executable test.exe . There may be some warnings during the build process, but if any errors appear you will need to track down and fix the problem(s).
- b) Run the test.exe program and observe its behavior: the example code creates 10 tasks, each of which selects a random location on the screen and prints its task number (0-9). You can read the details in the textbook (section 1.01, pp. 2-10).
- c) The test.c program creates a task called taskStart(), which then calls a function TaskStartCreateTasks() to launch N\_TASKS instances of the Task() function. Find this function in the test.c file. Now edit the test.c program so that the Task() functions will display the letters 'A', 'B', … instead

of the original '0', '1', '2',.... Save the file, run maketest. bat, resolve any errors, and then run test.exe to verify your change.

d) Now edit the test.c program once again so that the randomly located numbers are displayed in white (DISP\_FGND\_WHITE) on a blue background (DISP\_BGND\_BLUE) instead of the original black on light gray (see the function Task() in test.c). Save the file, again run maketest.bat, and run test.exe to verify the behavior.

 $\rightarrow$  Demonstrate your "white letters with blue background" version for the instructor.

## *Exercise #2: Alter the Random Positions*

Observe the code to locate the random position algorithm and the way in which each instance of Task() knows which character to print.

Now alter the Task() function so that the first instance of Task() selects a random horizontal position, *but only uses the top line of the display*, the second instance selects a random position *only on the second line of the display*, and so forth.

It is not necessary to demonstrate this exercise for the instructor, but use this version for the following exercises.

# *Exercise #3: Add a New Task*

Create a new task function,  $myTask($ ), that will run concurrently with the existing tasks. Use OSTaskCreate() to start your new task inside the existing TaskStartCreateTasks() function, and be sure to allocate stack space and assign a unique task priority number.

The myTask() function you create must "erase" one column of the display (write a column of blank characters), then delay for 10 OS clock ticks, then erase the next column, and so forth, modulo 80 columns.

 $\rightarrow$  Demonstrate your program now including the myTask() function. Be able to explain the number of tasks displayed in the status area of the screen.

### *Exercise #4: Create a Screen Clear Semaphore Interlock*

You now need to alter the test.c program with a pair of semaphores that control clearing the screen when the space bar is pressed.

- a) First, modify your myTask() function so that it clears the entire display area (all 80 columns).
- b) Next, figure out how to detect a press of the 'space bar' key inside the TaskStart() function.
- c) Declare two new global semaphore pointers, OS\_EVENT \*KeySem and \*ClearSem, and create both semaphores in main() using OSSemCreate().

d) Devise the proper sequence of OSSemPend() and OSSemPost() calls so that the following interlock is achieved:

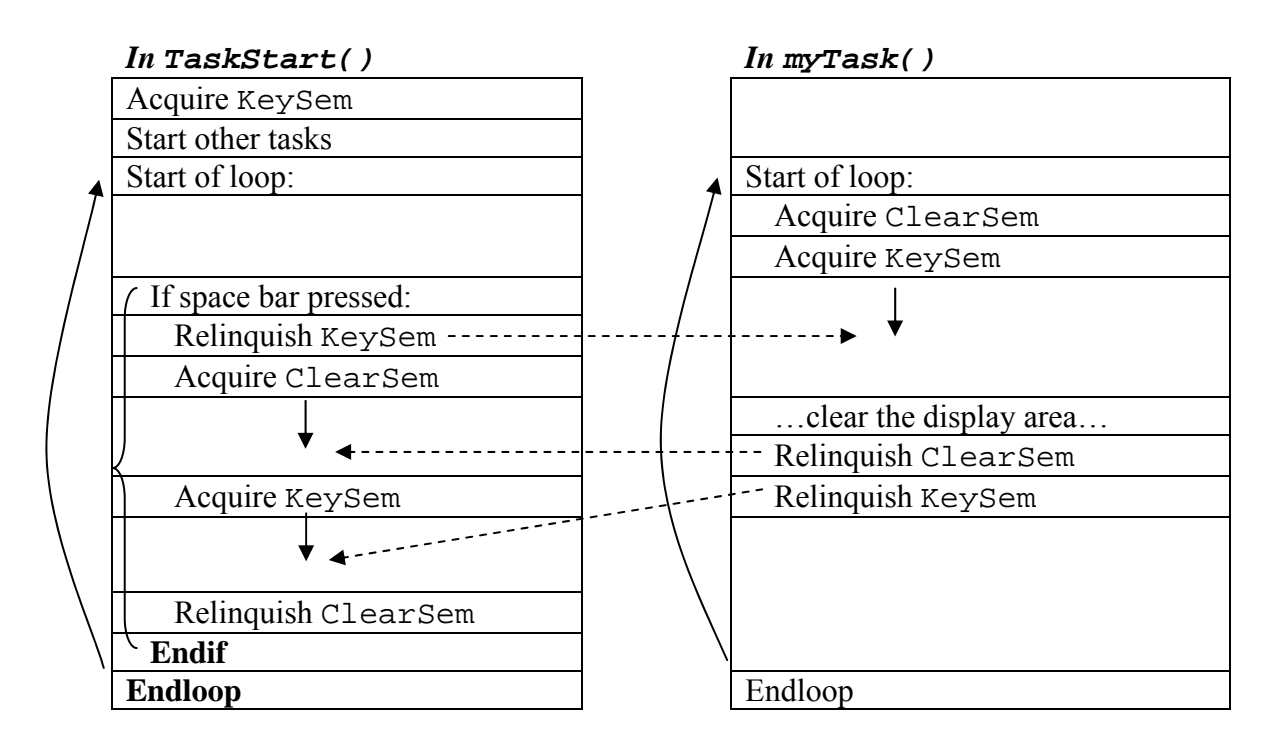

 $\rightarrow$  Demonstrate your program for the instructor. For your report, comment on the semaphore interlock: is a deadlock possible with this arrangement?

### *Lab Report*

The lab report is to be written up in the Memo format. Be sure to put the *lab number* in the Memo header along with your name and date. For each exercise, explain what was done, how it was accomplished, and answer the given questions to demonstrate your understanding of the exercise. Include **commented** file excerpts related to each exercise, and the signed instructor verification sheet.

 $\rightarrow$  The lab report is due at class time in two weeks.

#### **Instructor Verification Sheet Lab #8 Fall 2003**

**Student Name:** 

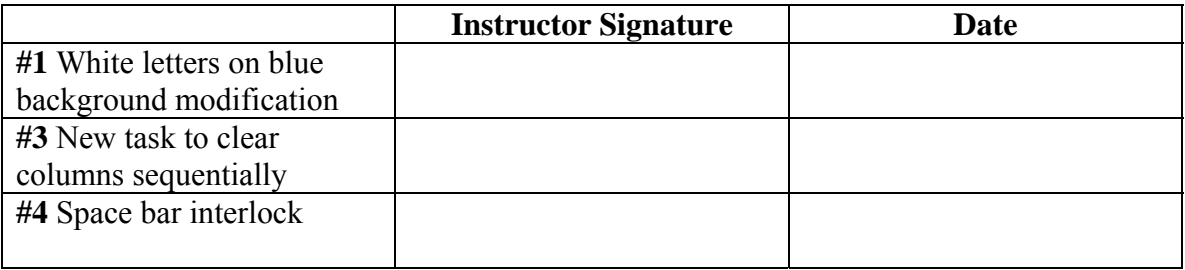